# **How To Import Your Portfolio via CSV**

**Please note**: When you upload your shoe portfolio via CSV, you will overwrite your current portfolio.

## **File Format Explanation**

#### **Columns:**

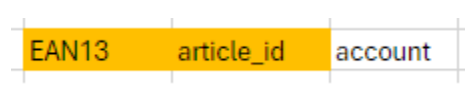

- CSV format (with ; as column delimiter).
- Column Labels are expected in the first row to map the data.
- The file must contain either 'EAN13' or 'article\_id' to select the shoe articles from the shooIQ workbook.
- If you manage multiple stores, add the optional column 'account' to add the articles to the given account.

#### **CSV File Example:**

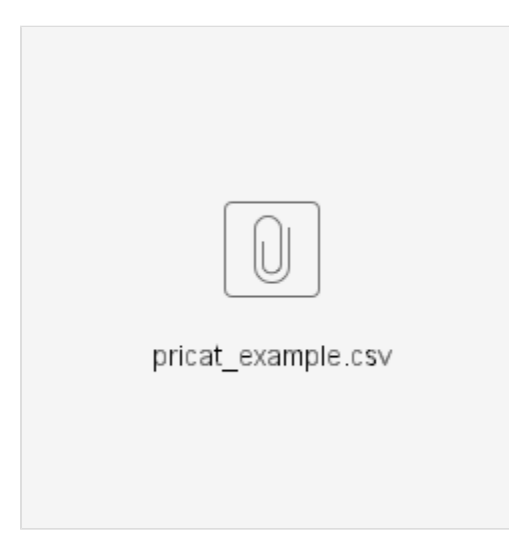

### **Method 1) File Upload in Box-App**

**Step 1) Choose CSV from your local filesystem**

Upload your shoe portfolio via CSV (this will overwrite your current portfolio) क़ Durchsuchen... Keine Datei ausgewählt. support@corpus-e.com Send summary report to this email  $\textcircled{?}$  How to upload Upload Cancel

### **Step 2) Set Email for Summary Report**

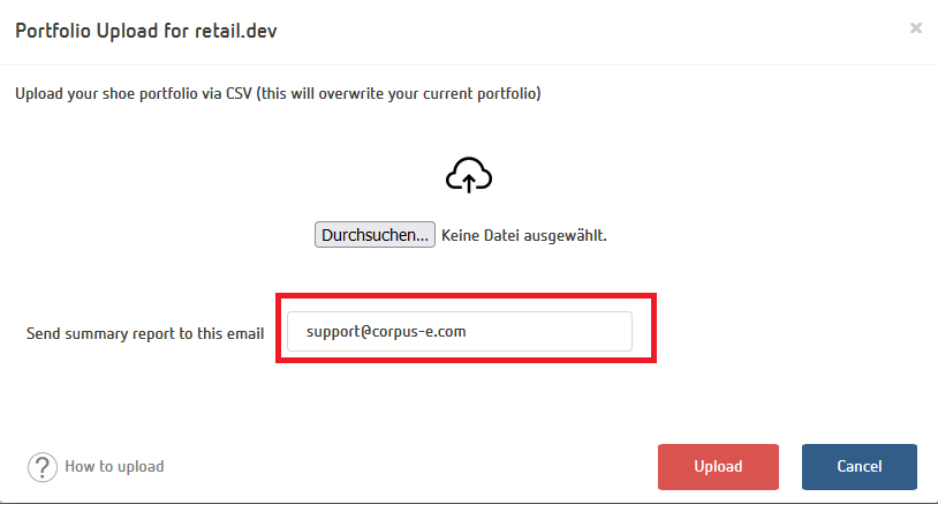

**Step 3) Click "Upload"**

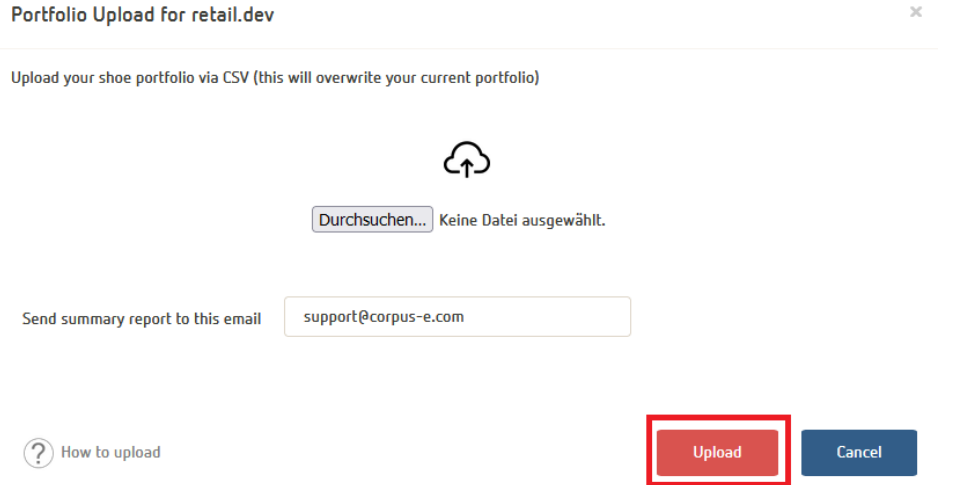

# **Method 2) API Upload**

You can also upload your csv file as a multipart via our rest-api under [https://api.shooiq.com/api/v2.6/rest/catalogue/pricat.](https://api.shooiq.com/api/v2.6/rest/catalogue/pricat)

Please contact our support-team for more information.